## **Installing The Error Handling And Message Buffering Feature**

This section describes how to install the error handling and message buffering feature.

## **• to install the error handling and message buffering feature:**

1. Specify ADARUN SMGT=YES. If message buffering is to be used, also specify ADARUN MSGBUF with a value greater than zero.

When ADARUN SMGT=YES is specified to activate the error handling tool, the initialization module ADAMXI is loaded by ADARUN and is then called during session open:

- $\bullet$  the error handling header/environment is initialized;
- the message buffer is initialized if ADARUN MSGBUF is specified with a value greater than zero;
- the error handling modules are loaded into memory by ADAIOR;
- the Adabas module table is built;
- any provided error handling user exit is initialized;
- the default recovery plug-in (PIN) module ADAMXY is installed;
- $\bullet$  the program check and abnormal termination handlers are activated;
- the error handling flag in the header is raised indicating a successful start;
- $\bullet$  the ADANI2 message is generated to indicate that error handling is active in the nucleus.
- 2. Decide which exits are critical (the default) and issue SMGT,XNOTCRITICAL=*exit-code* operator commands for those that are not critical.
- 3. Customize ADASMXIT if necessary, particularily if PINRSP or PINAUTOR are to be activated. Re-assemble the exit and ensure that it resides in the Adabas load library or is available in a load library that is available at startup time.
- 4. Decide which PINs to activate.

The following table lists the available PINs and how to activate them:

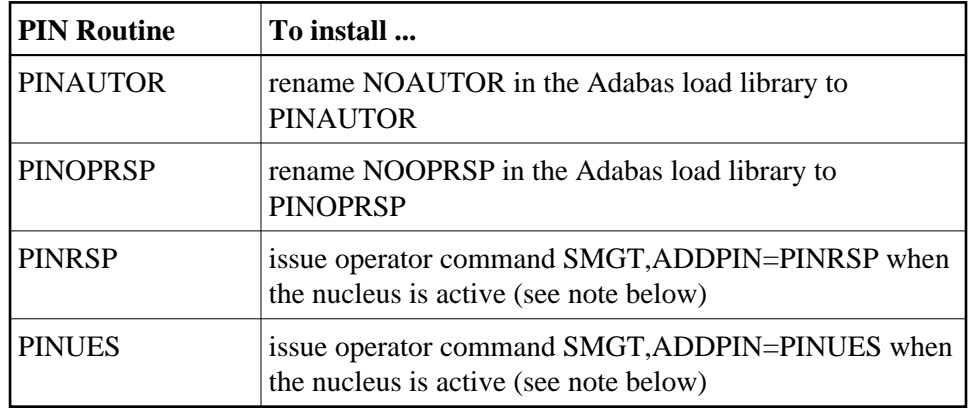

## **Note:**

Since PINRSP and PINUES handle some of the same response codes, perform the ADDPIN function last on the module that is to acquire control. For example, PINRSP and PINUES both handle a response code 55. If PINUES is to acquire control, the ADDPIN must be done on PINUES after PINRSP.

At this point error handling is fully operational and SMGT operator commands may be issued.